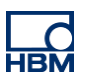

# **TECH NOTE :: ClipX Automatic mean**

Version: 2018-11-20 Author: Michael Guckes Status: HBM: Public

## **Brief description**

This is an instruction for using the 'Automatic Mean' function of the ClipX. The calculation filters an easily usable signal from a severely fluctuating or noisy signal by using a specific segment of the signal curve to compute a mean value. This enables you to reduce the impact of overlaid interference. You can also define a range in which the signal is averaged and used as the zero value for further measurements. The offset created by this function only applies to this function block.

There are two ways to start the measuring and the zeroing:

1. Using a limit switch

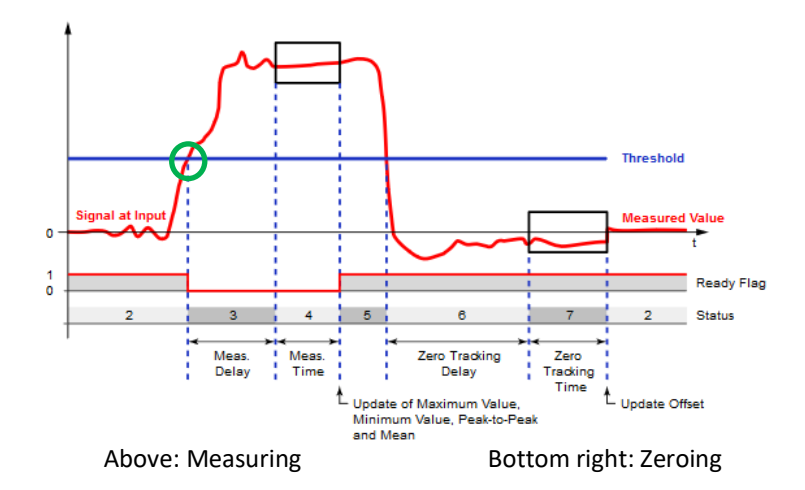

2. Using a digital signal (flag)

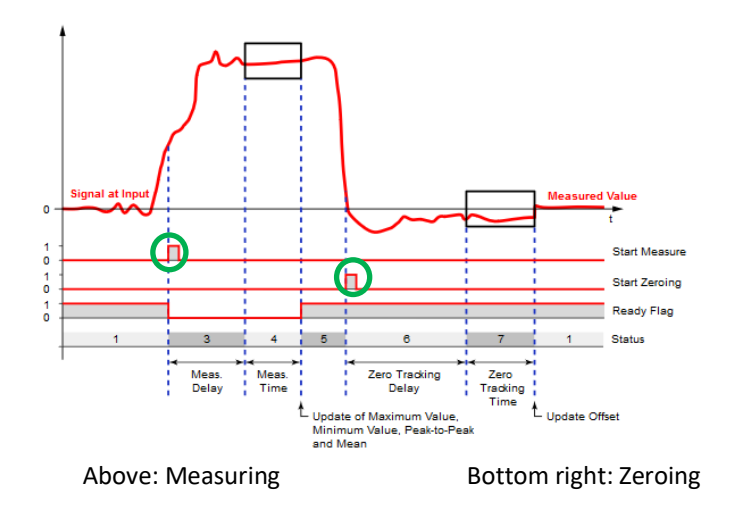

You can also combine the methods, i.e. start measuring a mean value, min/max etc. by way of a limit value and start zero measurement by a digital signal.

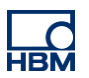

# **Operation**

In this section is described how an automatic mean calculation, zeroing or both simultaneously are done using a limit switch and/or a digital signal as start/stop.

At first in the menu 'Calculated Channels' a new channel of type 'Automatic Mean' is added.

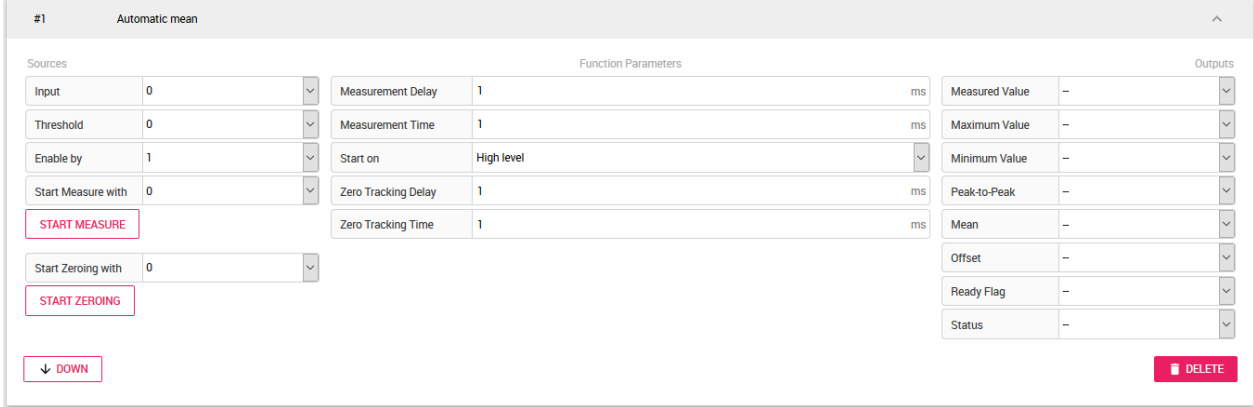

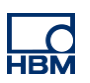

#### **Sources**

As input the signal that should be measured is selected (here: brutto gross signal)

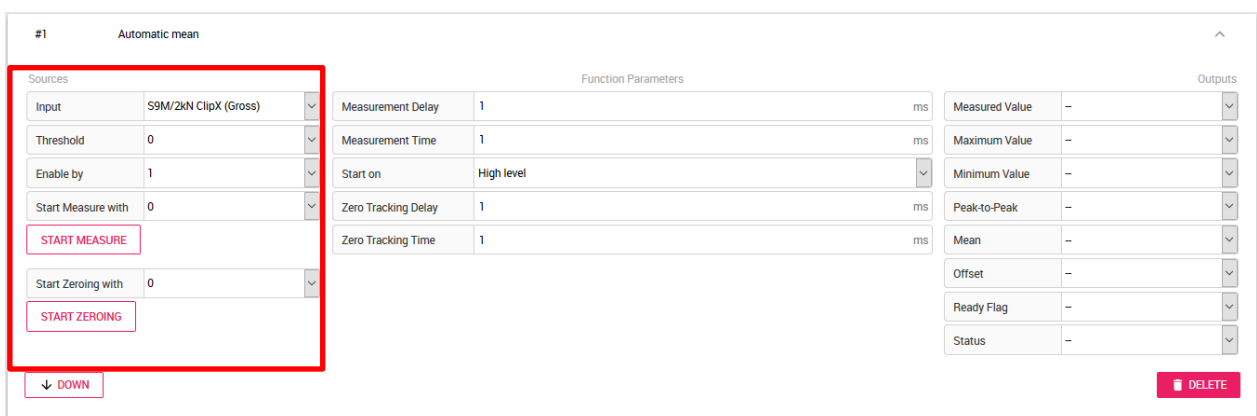

Enable by: This input acts like a on-off-switch for the whole function block. If '0' is selected the measuring is not able to start. So to be able to measure '1' has to be selected. Switching this from '1' to '0' causes a reset for the outputs of the function block. So you can also link a digital signal to this input.

#### **Setting the start signals:**

Like it is described in the brief description there is the opportunity to start the function as soon as the input signal increases a threshold or trigger the start by a digital signal. This can be chosen the same for both but also different.

#### There are the following options:

1. Measuring and zeroing with a limit switch:

- Create the desired threshold as a User-defined constant (Calculated Channels further down in the menu)
- Set this constant as 'Threshold' in the function block

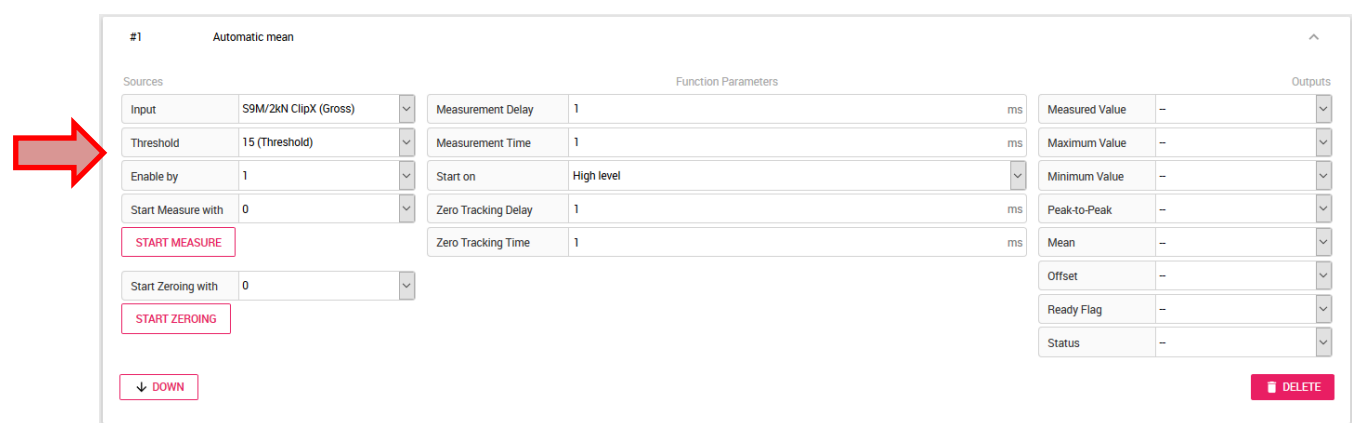

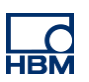

2. Measuring with a digital signal and temporally following zeroing:

- Select the desired digital input at 'Start Measure with' (here: Digital Input 1 debounced)
- Take care if it should started at high or low level (Function Parameters)

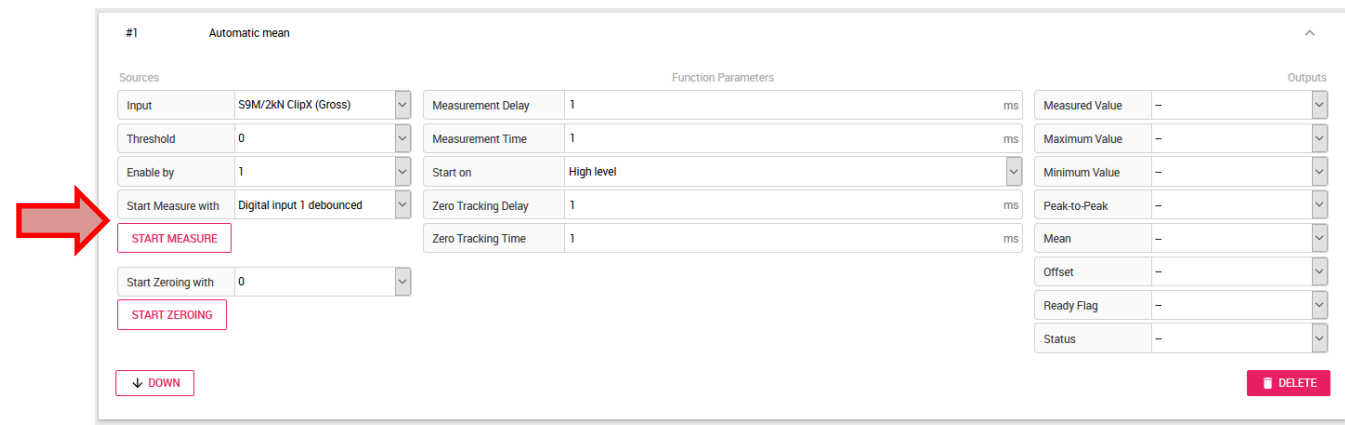

3. Zeroing with digital signal and measure with limit switch:

- Like at '2.': Select a digital signal at 'Start Zeroing with' (here: Digital Input 1 debounced)
- Like at '1.': Create a limit switch for the measurement (preferably greater than zero, since zero measurement takes place beforehand and, due to noise and the following exceeding and undershooting of the limit value, the measuring process is stopped when the delay is set)
- Take care if it should started at high or low level (Function Parameters)

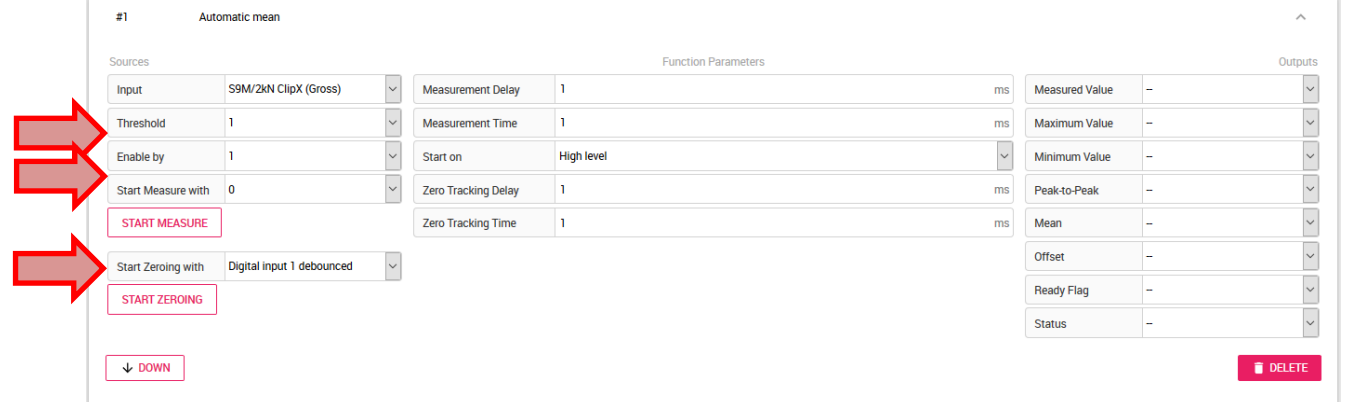

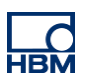

4. Measuring and zeroing with separate digital signals:

- Select a digital signal at "Start Measure with" and "Start Zeroing with" (here: "Digital input 1 debounced" and "Digital input 2 debounced")
- Take care if it should started at high or low level (Function Parameters)
- In this case the threshold doesn't matter because it is, as soon as a digital signal is selected as start signal, ignored by the function

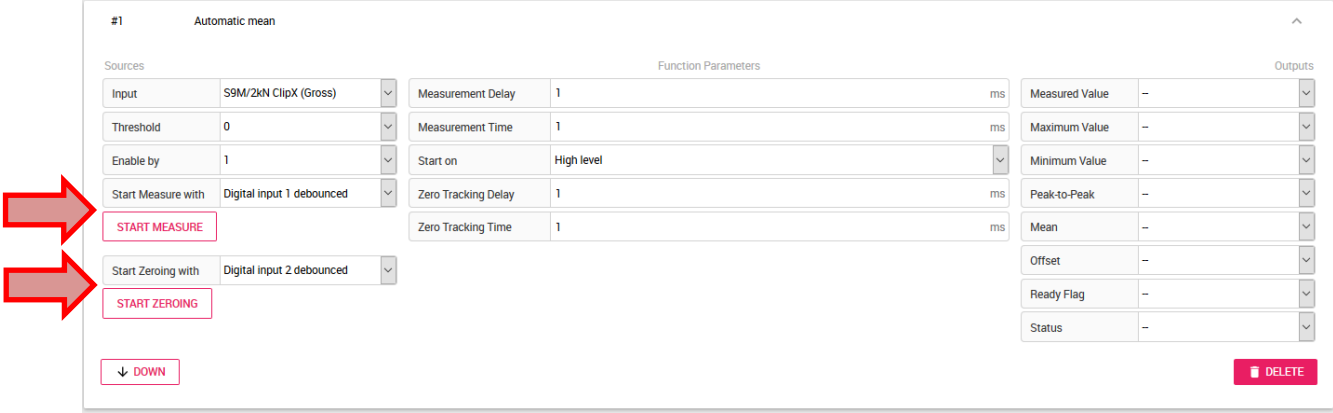

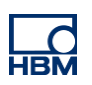

#### **Function parameter**

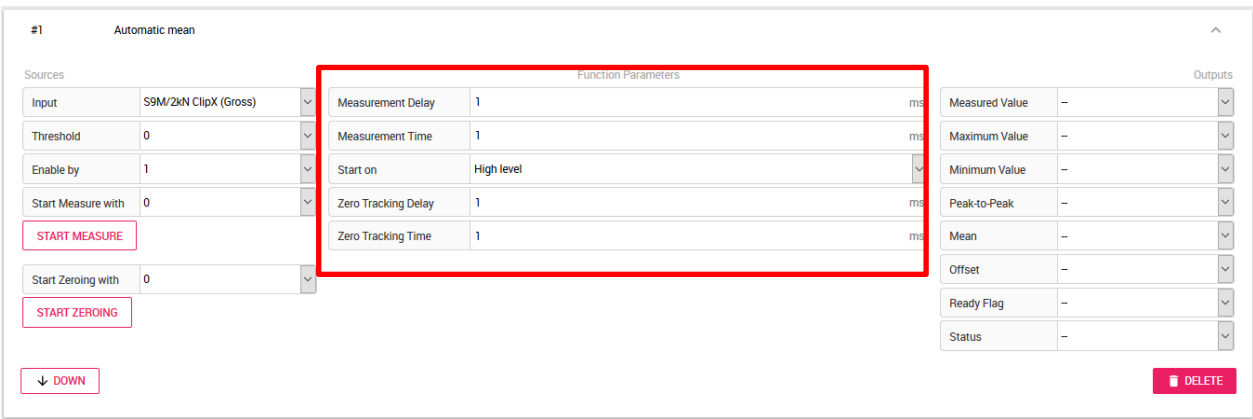

#### 1. Measurement Delay [ms]:

Here the time is entered which the function block waits until the start of the measurement from the triggering of the start signal (no matter if limit switch or digital signal).

#### 2. Measurment Time [ms]:

This is the duration for the measuring. The larger the time interval here, the more meaningful is the mean value.

#### 3. Start on:

Like described in the chapter 'Sources', this setting decides if the start is triggered by high level or low level of the digital signal.

#### 4. Zero Tracking Delay [ms]:

Here the time is entered which the function block waits until the start of the zeroing from the end of the measuring or the triggering of the start signal.

#### 5. Zero Tracking Time [ms]:

This is the duration for the zeroing. The larger the time interval here, the more meaningful is the mean value.

**Hint:** If only measuring or zeroing should be done, select the other time to 0ms.

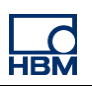

#### **Outputs**

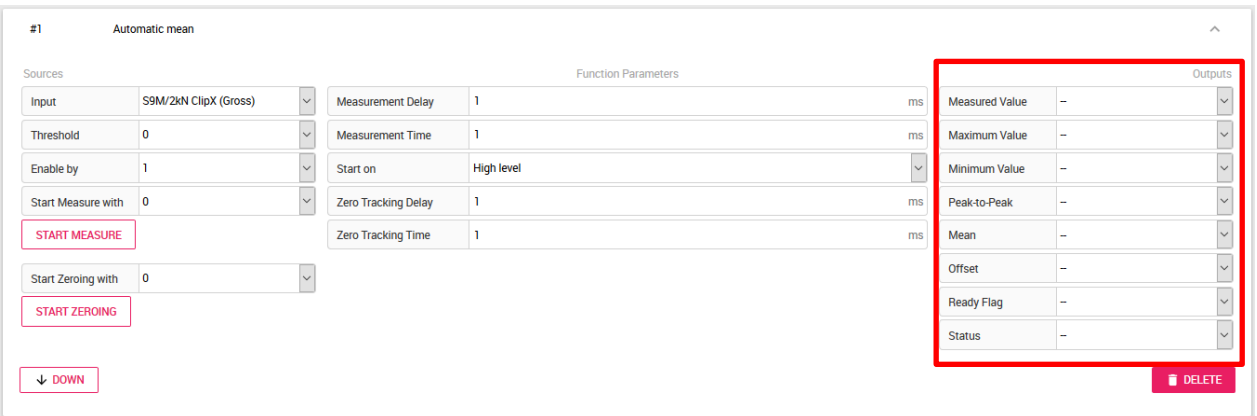

1. Measured Value: Shows the current measured value. If a zeroing was already done which caused a offset, this value won't be similar to the gross signal.

- 2. Maximum Value: Shows the maximum value of the measurement.
- 3. Minimum Value: Shows the minimum value of the measurement.
- 4. Peak-to-Peak: Shows the peak-to-peak value of the measurement.
- 5. Mean: Shows the mean value of the measurement.
- 6. Offset: Shows the offset that is calculated during the zeroing.
- 7. Ready-Flag: Shows '1' if the function is ready for the measuring an. If it's '0' a measurement is in process.

8. Status: The Status contains an identifier for the current status of the calculation – see diagram and table below.

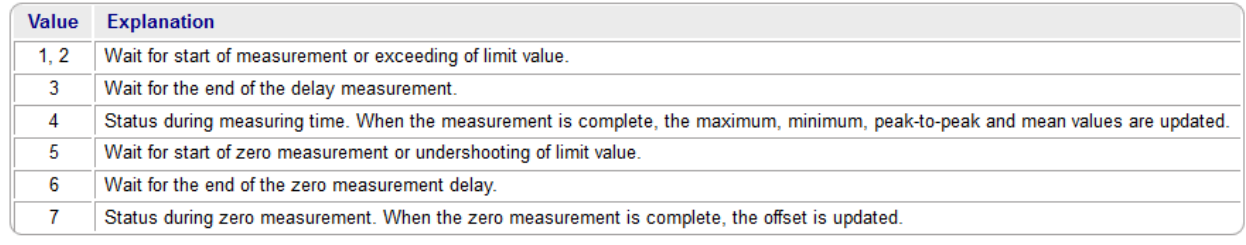

 $\rightarrow$  Status "0" signalizes, that 'Enable by' is not activated

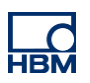

## **Example: Measuring and zeroing**

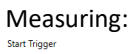

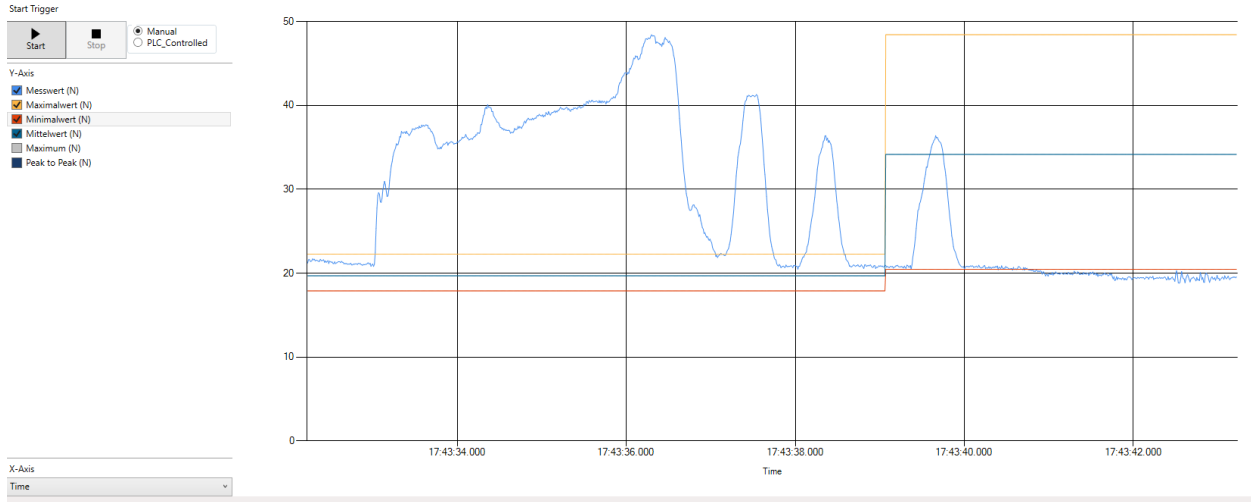

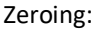

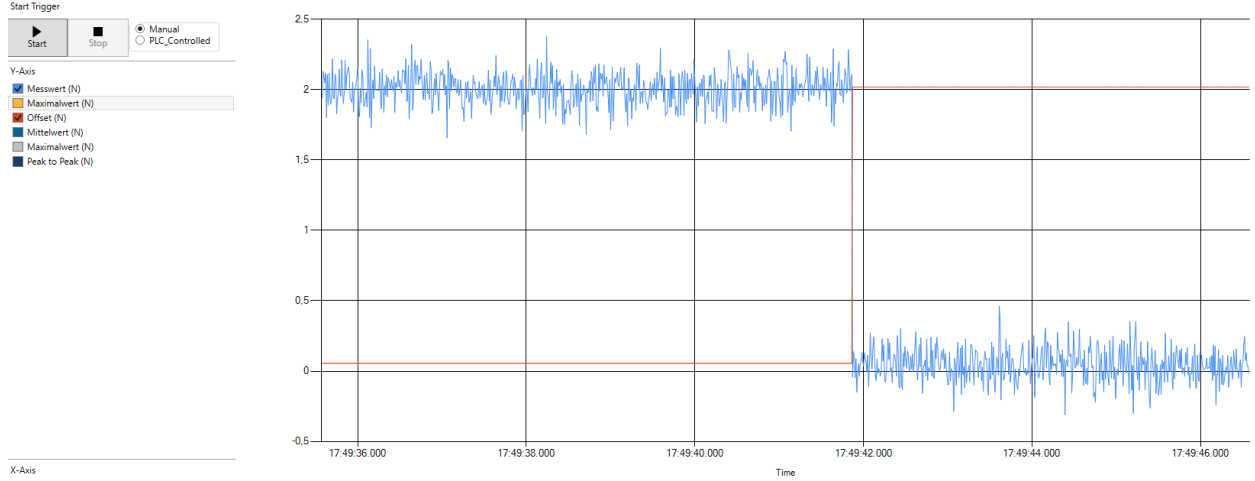

Hint: For the measurement the tool 'ClipX Dataviewer 2' was used.

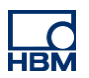

#### **Evaluation**

All outputs can be used for evaluation. Therefor there is the possibility to transmit the outputs to another device (e.g. PLC) via fieldbus or to generate a digital signal if an output exceeds a determined threshold via a limit switch.

## **Disclaimer**

These examples are for illustrative purposes only. They cannot be used as the basis for any warranty or liability claims.